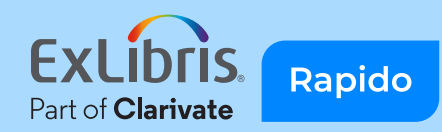

**& Rapido**

# **Ensuring that no request goes unfilled**

When an article is not available, fulfill the request in two clicks with the CCC Get It Now Add-on for Rapido.

When a user submits a borrowing request for an article and the Rapido resource-sharing platform is unable to find a library to lend it, you can initiate a purchase directly from within the Rapido workflow. The Get It Now Add-on takes advantage of the Rapido cloud app functionality to provide access to CCC's award-winning service that delivers full-text articles from unsubscribed journals 24 hours a day, 7 days a week.

#### **Single workflow**

Mediate borrowing requests and execute purchases with just two clicks within the same interface and workflow.

#### **Quick turnarounds**

Many Get It Now articles can be fulfilled in under two minutes, day or night.

#### **Expand your virtual collection**

Meet the content needs of your patrons with the availability of tens of millions of full-text articles.

### **Librarianmediated**

Choose when to purchase articles based on patron needs, your policies, and your budget.

### **Fulfill all your user requests**

Find the articles your users need through the shared resources, which now extend to purchases as well.

#### **Reduce copyright fees**

Get It Now is your best source of articles once you exceed the "Rule of Five".

## **Rapido and Get It Now integrated workflow**

From the borrowing request task list, access the cloud app center in Rapido and select the Get It Now Add-on.

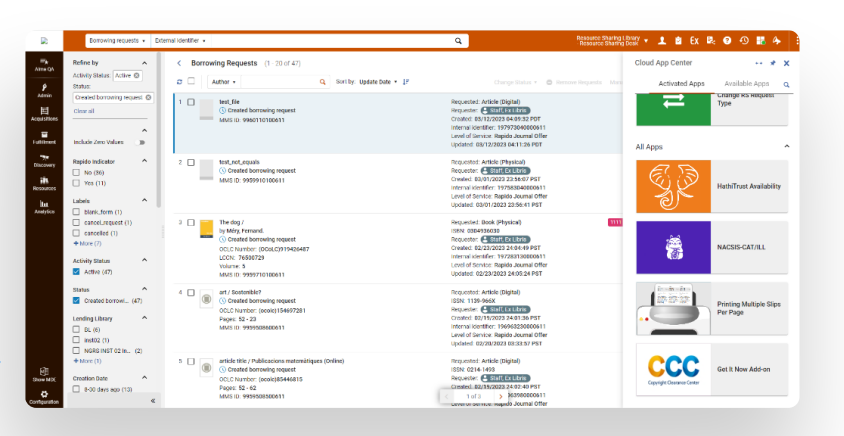

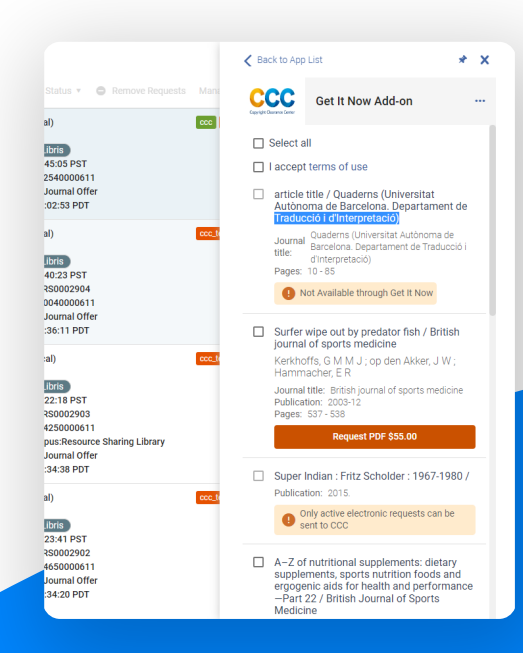

View article availability for each record in the task list, including pricing information if the article is available for purchase.

Francoiseach

Karamanan Karang

Select the checkbox for each article to be purchased and click the "I accept terms of use" checkbox; the request is then sent to CCC for processing and an order confirmation is displayed.

<u>kanaannan k</u>

#### **Get It Now**

The Article You Requested is Now Available

equestor Email Address: John.smith@university.edu

Please go here to access the article you requested through CCC GIN University and Get It

**CCC** 

You acknowledge that this article is for your use only up to 120 days from date of receipt (unless indicated otherwise by the Rightsholder) and is subject to license terms set by the content provider. Your receipt of this

Please contact the ILL librarian if you need assistance with this article GN.1a:v1.0

After processing by CCC, receive an email containing a link to the requested article that you can forward to the user who requested it; the article will be available to view or download for 120 days.

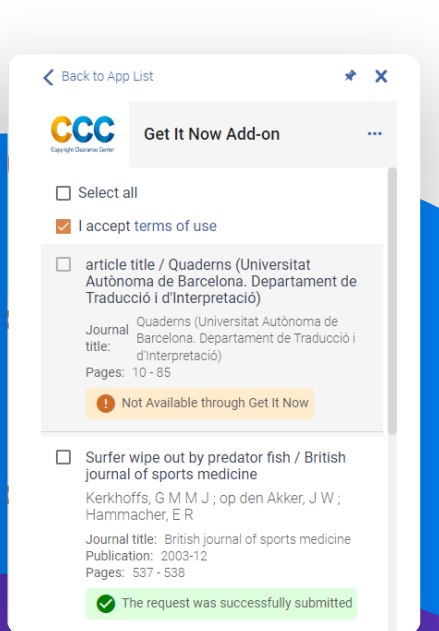

## **Getting started with the CCC Get It Now Add-on in Rapido**

To take advantage of the CCC Get It Now Add-on in Rapido, you must first sign an agreement with CCC and create a Get It Now account. If you have any questions or would like a Get It Now agreement sent to you, please email getitnowsupport@copyright.com. Information on how to use the Get It Now Add-on can be [found here](https://github.com/exlibrisgroupcloudapps/ccc-cloudapp/wiki/CCC-get-it-now-cloud-app).

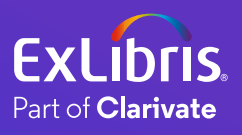